## **Satz des Pythagoras**

Jörg Kliemann, NMS Niederneukirchen

## **Rezept**

Öffne Geogebra.

Schreibe folgende Anweisungen in die Eingabezeile von Geogebra. Beobachte dabei, welche Auswirkungen deine Eingaben haben. Trage diese Beobachtungen in die rechte Spalte der Tabelle ein.

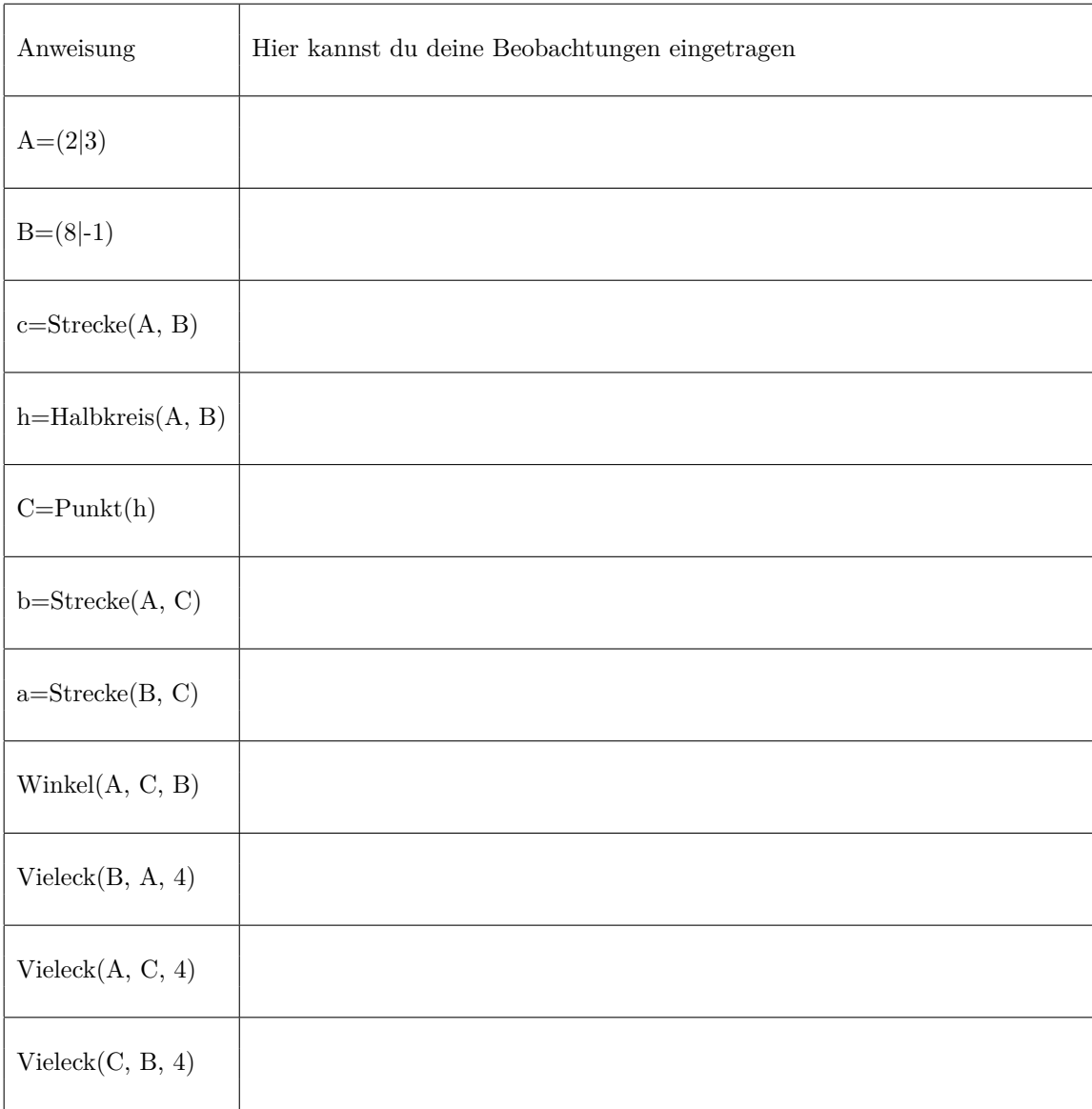

## **Beobachtungen mit dem Taschenrechner**

Verschiebe den Punkt C auf dem Halbkreis und beobachte.

Im Algebra-Fenster siehst du die Flächeninhalte der drei Quadrate.

Rechne mit dem Taschenrechner nach, ob die Summe der Flächeninhalte der beiden Katheten wirklich dem Flächeninhalt des Hypotenusenquadrates entspricht.